# **BAB V**

### **HASIL DAN PEMBAHASAN**

# **5.1 Data Citra**

Data citra yang digunakan adalah citra mikroskopis yang berasal dari Laboratorium Departemen Parasitologi Fakultas Kedokteran Universitas Islam Indonesia. Citra tersebut memiliki format .jpg dan memiliki perbesaran yang sama yaitu 40x65 mikrometer. Ukuran citra sebesar 2048x2560 sesuai hasil pengambilan dari kamera mikroskopis. Jumlah citra yang diambil sebanyak 32 citra yang terdiri dari 6 citra sebagai data latih dan 1 citra sebagai data uji untuk telur cacing gelang, 11 citra sebagai data latih dan 2 citra sebagai data uji untuk cacing tambang, sedangkan untuk telur cacing cambuk terdiri dari 10 citra sebagai data uji dan 2 citra sebagai data latih.

## **5.2 Proses Ekstraksi Ciri**

## **5.2.1 Segmentasi Citra**

Tahap pertama yang dilakukan setelah input citra yaitu proses segmentasi. Dalam proses segmentasi ini citra diproses dengan metode *otsu thresholding* yang kemudian diperbaiki kualitasnya dengan beberapa metode lain. Dalam proses segmentasi, citra masukan kemudian dikonversi menjadi citra *grayscale*. Dari citra *grayscale*, citra tersebut kemudian dikenakan metode *otsu thresholding*. Karena citra awal dari telur cacing tersebut banyak memiliki noise, maka hasil dari metode *otsu* tersebut belum maksimal. Salah satu cara untuk memaksimalkannya yaitu digunakanlah metode untuk menutupi lubang-lubang kecil pada objek yang ada di citra tersebut dengan menggunakan *imfill* dan menghilangkan *noise-noise* kecil dengan *bwareaopen*. Karena ukuran telur cacing berada dalam rentang tertentu, maka dilakukan perhitungan area. Perhitungan area dimaksudkan untuk menghilangkan objek yang bukan objek telur cacing. Proses dan hasil dari citra segmentasi dapat dilihat pada Tabel 5.1 dan Gambar 5.1 berikut

**Tabel 5.1** *Syntax* Proses Segmentasi

```
telur=imread(file name);
telurAbu = \text{rgb2gr\bar{a}y(telur)};
ANoise = medfilt2(telurAbu);
telurOtsu = graythresh(ANoise);
telurBW = im2bw(ANoise, telurOtsu);
telurBW2 = imcomplement(telurBW);
[L, num] = bwlabel(telurFill,8);
telurFill = imfill(telurBW2,'holes');
telurFull = bwareaopen (telurFill, 20000);
SE = strel('square',3);
telurFull=imerode(telurFull, SE);
[B,L, N, A] = bwboundaries(telurFull);
jmlObj = length(B);telurRegion = regionprops(telurFull, 'All');
for k=1:jmlObj
    area(k) = telurRegion(k) . Area;end
areaX = find(area>90000);[x, y]=size(areaX);
for i=1:y
     telurFull2=(L==areaX(i));
     T=telurFull2+T;
end
T=imclearborder(T);
[b, 1, n, a] = bwboundaries(T);
if (n>1)
      for j=1:n
       area(j) = telurRegion(j).Area; perimeter(j) = telurRegion(j).Perimeter;
       circulariti(j) = (4*pi* area(j)) / (perimeter(j).^2); end
     [\sim, \text{ind}] = max(circulariti);
      for i=1:n
        t=(l==ind); t5=t;
      end
     T=t5;end
```
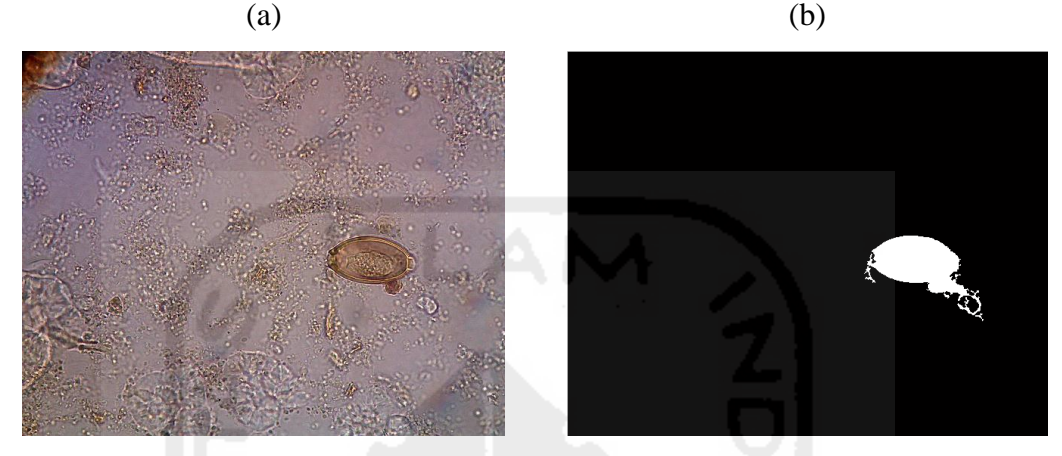

**Gambar 5.1** (a) Citra Sebelum Segmentasi (b) Citra Hasil Segmentasi

# **5.2.2 Perhitungan Ekstraksi Ciri Fitur**

Pada proses perhitunggan ekstraksi ciri telur cacing, fitur- fitur yang digunakan adalah fitur ukuran, fitur bentuk dan fitur tekstur. Proses perhitungan ciri fitur yang digunakan dapat dilihat pada tabel 5.2

**Tabel 5.2** Syntax Proses Hitung Ekstraksi Ciri Fitur

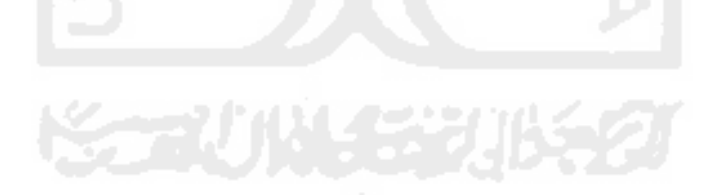

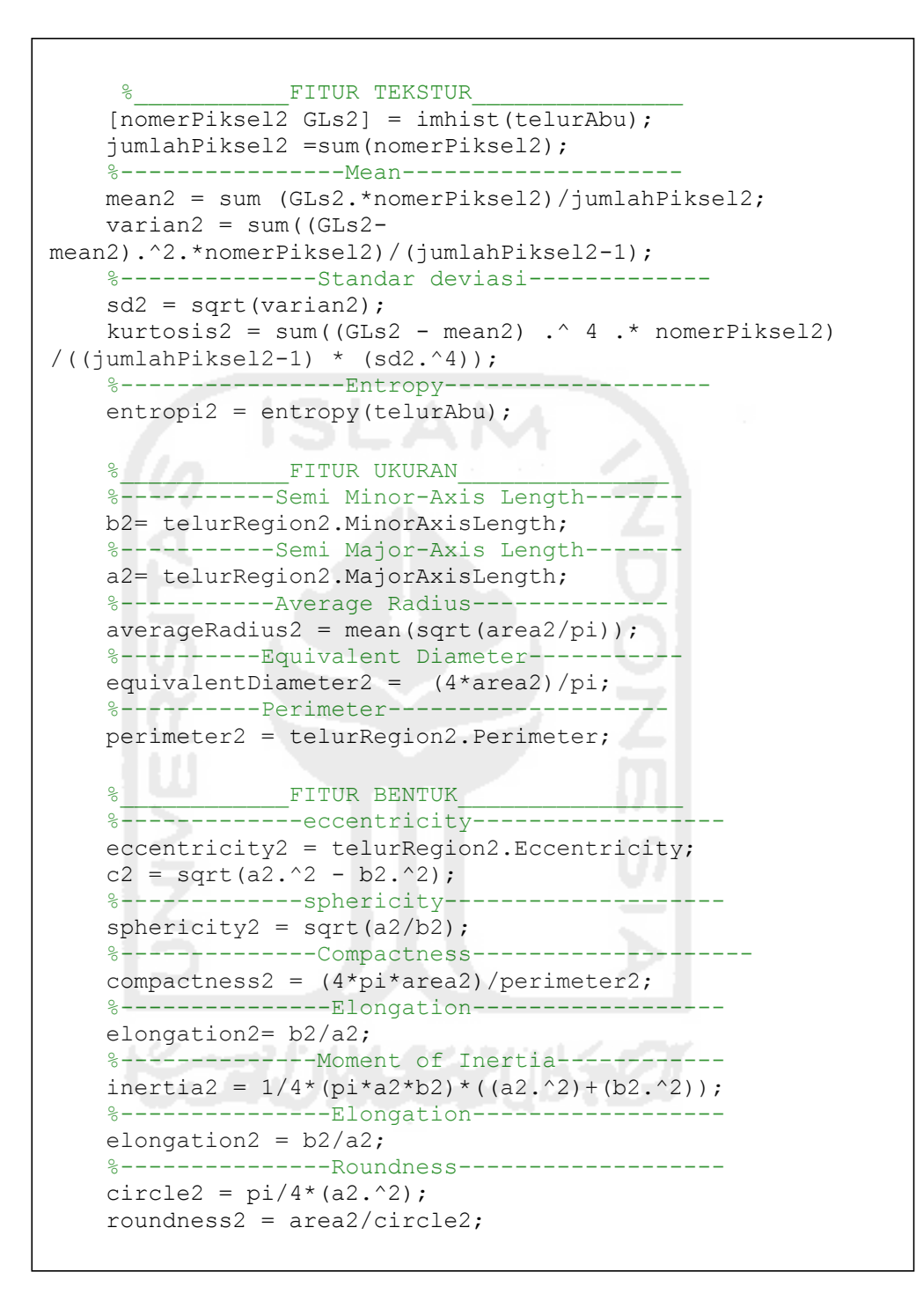

Hasil dari perhitungan ekstraksi ciri fitur terhadap data latih dapat dilihat pada Lampiran 1.

# **5.3 Seleksi Atribut**

Hasil dari seleksi atribut yang menggunakan *info gain attribute evaluation* dengan metode *ranked* menghasilkan urutan atribut dengan nilai *gain ratio* tertinggi yang akan terpilih sebagai atribut pemisah. Hasil dari seleksi atribut yang diuji menggunakan aplikasi WEKA dapat dilihat pada tabel 5.3

| Rank | J<br><b>Fitur</b>      | Rank | <b>Fitur</b>           |
|------|------------------------|------|------------------------|
| 1    | Roundness              | 12   | <b>Standar Deviasi</b> |
| 2    | <b>Average Radius</b>  | 13   | Mean                   |
| 3    | Semi Minor-Axis Length | 14   | Uniformity             |
| 4    | Equivalent Diameter    | 15   | Circularity            |
| 5    | Entropy                | 16   | <b>Skewness</b>        |
| 6    | Elongation             | 17   | <b>Variance Radius</b> |
| 7    | Sphericity             | 18   | <b>Smothness</b>       |
| 8    | Eccentricity           | 19   | Contrast               |
| 9    | Compactness            | 20   | Sum of Square          |
| 10   | Moment of Inertia      | 21   | Semi Major-Axis Length |
| 11   | Perimeter              |      |                        |

Tabel 5.3 Hasil Seleksi Fitur *Information Gain Attribute Evaluation*

Hasil seleksi atribut pada Tabel 5.3 tersebut akan dieliminasi dan kemudian diuji dengan menggunakan metode klasifikasi KNN agar menemukan hasil akurasi tertinggi. Hasil jumlah fitur dan akurasi yang didapat dapat dilihat pada Tabel 5.4

| K     | <b>MaxAccuracy</b><br>$\mathscr{C}_0$ | <b>Jumlah Fitur yang</b><br>digunakan |
|-------|---------------------------------------|---------------------------------------|
| KNN-4 | 77.778                                | 18                                    |
| KNN-6 | 77.778                                | 19                                    |
| KNN-7 | 85.185                                | 12                                    |
| KNN-8 | 74.074                                | 16                                    |
| KNN-9 | 77.778                                | 16                                    |

Tabel 5.4 *Accuracy* dari metode KNN

Setelah hasil *accuracy* tertinggi didapat, fitur-fitur dengan *gain ratio*  tertinggi yang akan digunakan dalam proses klasifikasi jenis telur. Hasil dari

perhitungan ekstraksi ciri fitur terhadap data latih setelah seleksi fitur dapat dilihat pada Lampiran 2.

## **5.4 Hasil Klasifikasi**

Metode klasfikasi yang digunakan adalah metode Klasifikasi KNN. Berdasarkan hasil akurasi yang telah diuji di aplikasi WEKA, akurasi yang didapat dengan metode KNN. Hasil akurasi tersebut dapat dilihat pada Gambar

5.2

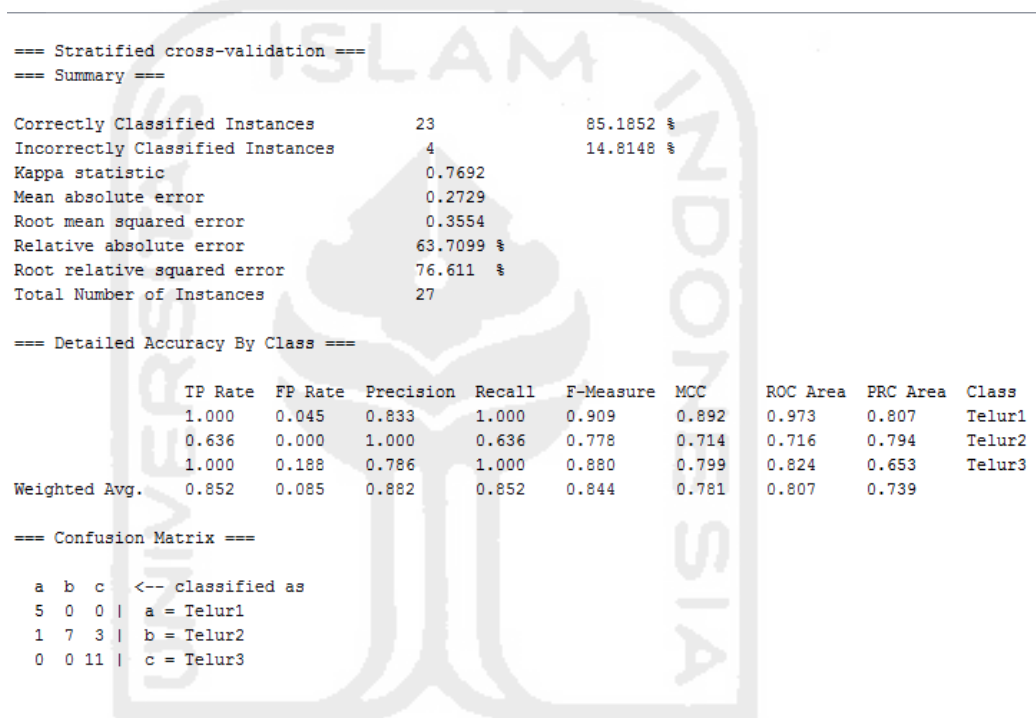

**Gambar 5.2** Hasil Akurasi KNN k-7 menggunakan Aplikasi WEKA

### **5.4.1 Hasil Uji Validitas**

Uji validitas sitem akan dibandingkan berdasarkan nilai koefisien Kappa. Penguji yang melakukan pengujian adalah dr.Novy, salah satu dokter Parasitologi dari Fakultas Kedokteran Universitas Islam Indonesia. Hasil klasifikasi yang diperoleh dari pakar akan dibandingkan dengan hasil yang didapat dari sistem. Tabel hasil pengujian dapat dilihat pada Tabel 5.5.

# **Tabel 5.5** Hasil Uji Banding Kappa

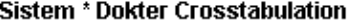

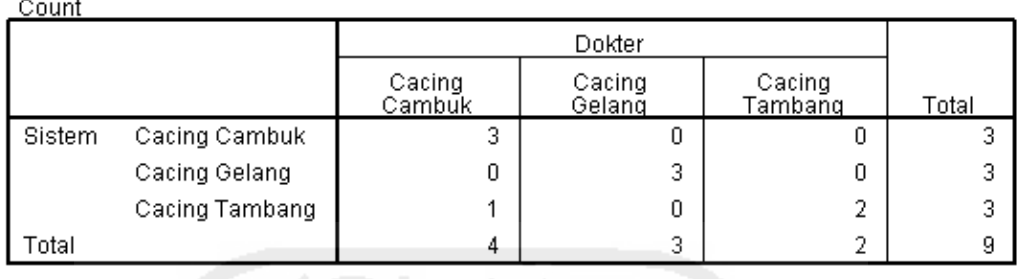

#### **Symmetric Measures**

(a)

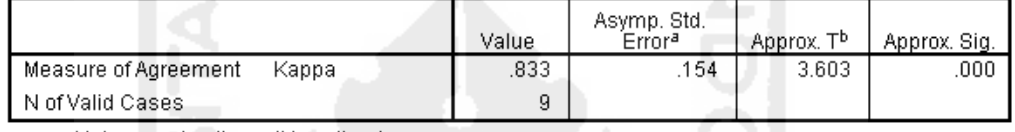

a. Not assuming the null hypothesis.

b. Using the asymptotic standard error assuming the null hypothesis.

#### (b)

Berdasarkan tabel symmetric Measures pada tabel 5.5 bagian (b) menunjukan bahwa Kappa value yang dihasilkan dari tabel 5.5 bagian (a) adalah 0.83. Nilai tersebut menunjukan bahwa k>0,83 yang berarti tingkat kesepakatan para pakar dan sistem adalah kuat. Namun pada tabel 5.5 juga terdapat data yang pembacaannya tidak sesuai antara sistem dengan pakar dikarenakan sistem masih belum dapat membedakan telur cacing yang memiliki satu lapisan dengan telur yang memiliki beberapa lapisan kulit. Permasalahan tersebut dapat diatasi dengan penambahan proses yang lebih kompleks pada proses segmentasi.

### **5.5 Tampilan Sistem**

Berikut merupakan hasil antarmuka dari sistem identifikasi morfologi telur cacing yang telah dirancang sebelumnya.

#### SISTEM IDENTIFIKASI TELUR CACING

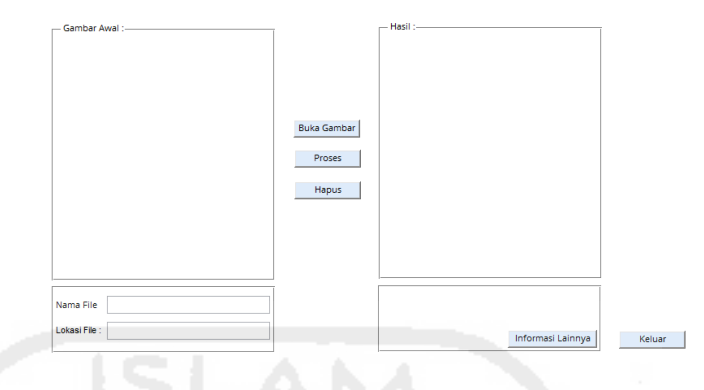

**Gambar 5.3** Halaman Sistem Identifikasi Telur Cacing

Pada Gambar 5.3 sistem akan menampilkan halaman awal yang sekaligus menjadi halaman hasil dari proses identifikasi. Pada halaman tersebut terdapat beberapa tombol, diantaranya yaitu tombol buka gambar, tombol proses, tombol hapus, tombol informasi lainnya, dan tombol keluar. Rincian lainnya yang ditampilkan yaitu nama gambar yang diambil dan lokasi gambar tersebut berada. Gambar 5.4 berikut adalah contohnya

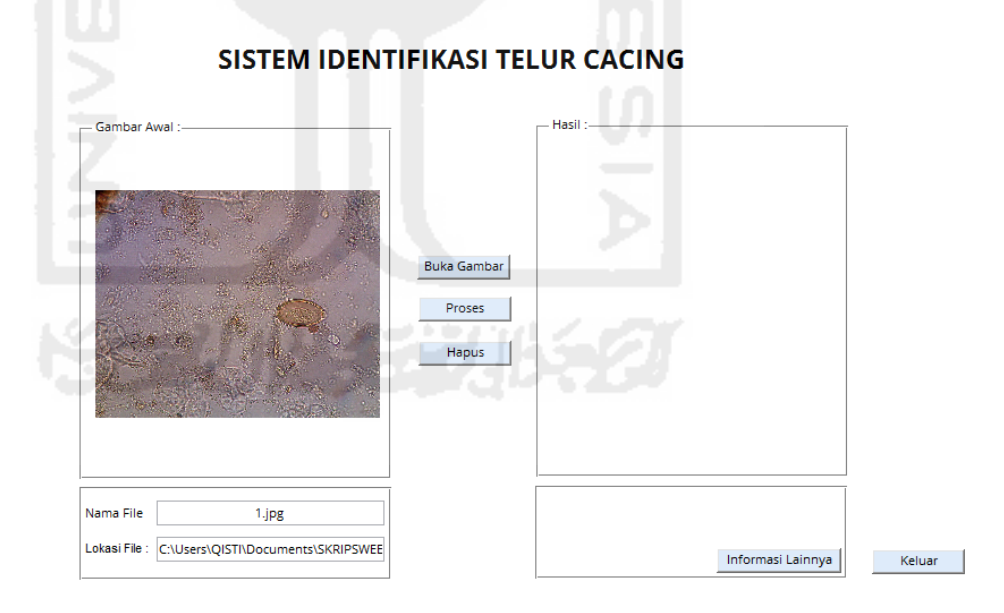

**Gambar 5.3** Contoh setelah tombol buka gambar dipilih.

Jika tombol proses dipilih maka akan muncul jendela *waitbar* dan hasil dari proses gambar tersebut dapat dilihat pada Gambar 5.5 dan Gambar 5.6.

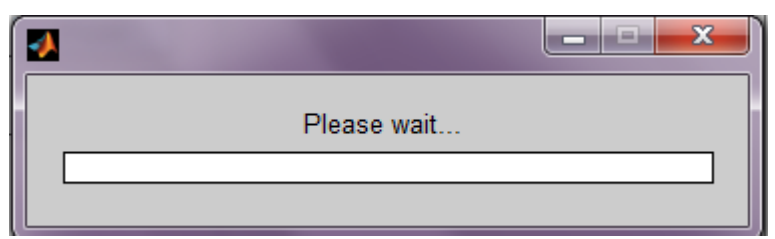

**Gambar 5.5** Jendela *waitbar*

# SISTEM IDENTIFIKASI TELUR CACING

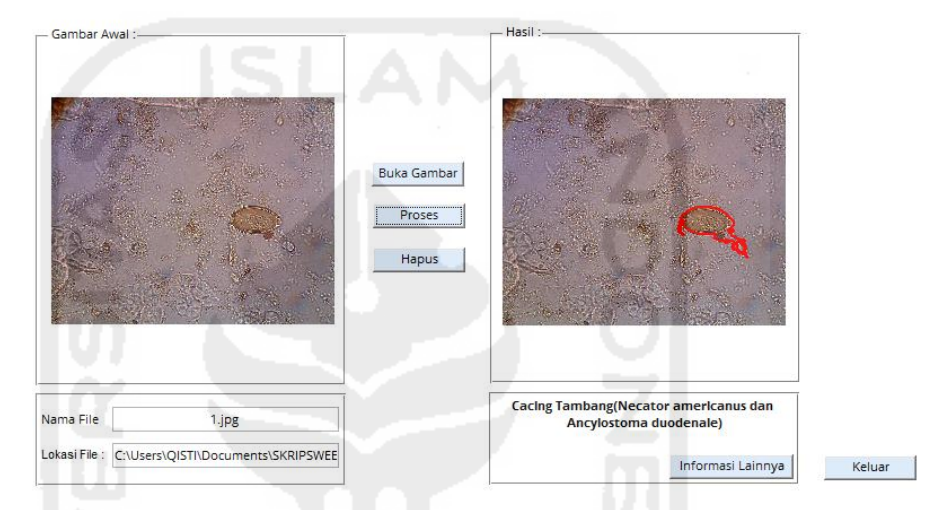

**Gambar 5.6** Hasil dari proses identifikasi

Pada Gambar 5.6 selain hasil dari proses identifikasi telur cacing, juga ditampilkan informasi mengenai hasil dari klasifikasi citra awal yang terdapat di bawah gambar hasil.

Jika kita memilih tombol informasi lainnya yang ada di bawah hasil klasifikasi, maka akan muncul jendela baru berisi informasi mengenai jenis cacing hasil klasifikasi. Penjelasan tersebut dapat dilihat pada Gambar 5.7

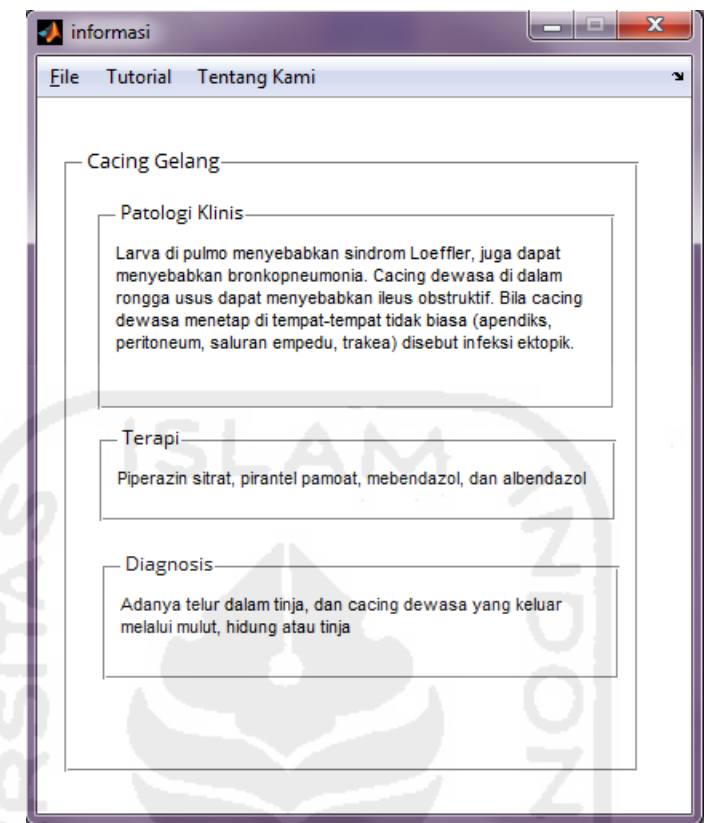

**Gambar 5.6** Tampilan Halaman Informasi Lainnya

# **5.6 Kelebihan dan Kekurangan Sistem**

Kelebihan sistem ini adalah :

- 1. Mampu membedakan jenis telur cacing
- 2. Akurasi yang didapatkan sudah mencapai 80% dengan klasifikasi KNN-7

Kekurangan sistem ini adalah :

- 1. Masih terbatas pada jenis telur cacing secara umum
- 2. Terkadang masih salah membedakan jika gambarnya lebih kompleks